# <span id="page-0-0"></span>CIP-Pool der Informatik

## Julian Brost

<<julian.brost@fau.de>>

Department Informatik Friedrich-Alexander-Universität Erlangen-Nürnberg

12. Oktober 2018

<span id="page-1-0"></span>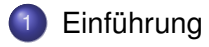

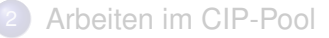

- 3 [Verhalten im CIP-Pool](#page-14-0)
- **[Türschließsystem](#page-18-0)**
- Bei Problemen, Fragen, ...

# "CIP-Pool"

#### Wo kommt der Name eigentlich her?

- ursprünglich: als "**C**omputer-**I**nvestitions-**P**rogramm" gestartete Initiative von Bund und Ländern zur Finanzierung von Rechneranlagen für die Lehre
- inzwischen: allgemeine Bezeichnung für Computerräume an Universitäten

# CIP-Admins

### Wer sind wir eigentlich?

### **•** Studenten

HiWi am Department Informatik

# CIP-Admins

### Wer sind wir eigentlich?

- **•** Studenten
- **HiWi am Department Informatik**

## Zuständig für . . .

- Hard- und Software in den CIP-Pools
- **Türschließsystem**
- **•** Benutzersupport
- **•** Benutzungsrichtlinien

# CIP-Pools am Department Informatik

## Kurz & knapp

- 8 Räume
- über 250 Rechnerarbeitsplätze
- **Debian GNU/Linux & Windows 7**
- 3 Drucker mit Scanfunktion, davon 1 Farbdrucker

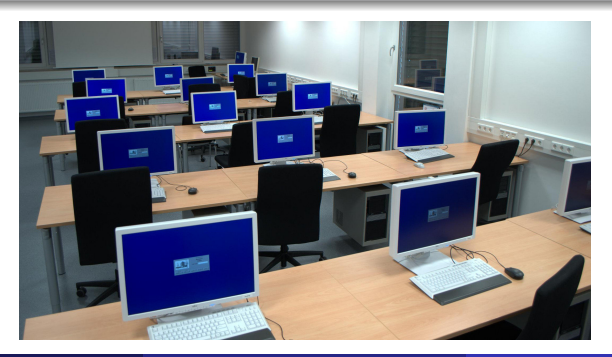

Julian Brost (Dept. Informatik) [CIP-Pool der Informatik](#page-0-0) 12. Oktober 2018 5 / 20

## <span id="page-6-0"></span>**[Einführung](#page-1-0)**

- 2 [Arbeiten im CIP-Pool](#page-6-0)
	- [Login-Name und Passwort](#page-7-0)
	- **•** [Arbeitsverzeichnisse](#page-9-0)
	- [E-Mail](#page-11-0)
	- **•** [Drucken](#page-12-0)
	- [Remote-Login](#page-13-0)

## 3 [Verhalten im CIP-Pool](#page-14-0)

## **[Türschließsystem](#page-18-0)**

## Bei Problemen, Fragen, ...

# <span id="page-7-0"></span>Login-Name und Passwort

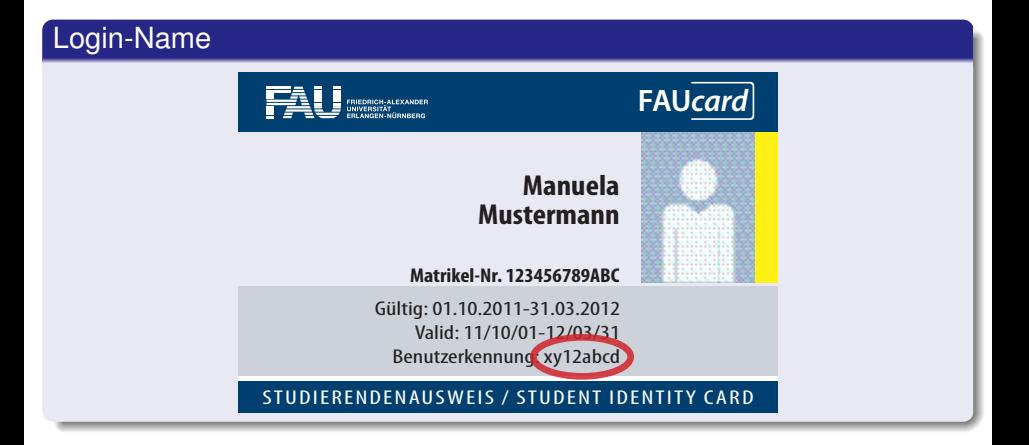

# Login-Name und Passwort

Am Department Informatik bekommt ihr ein vom RRZE-Account (IdM, mein campus, . . . ) unabhängiges Benutzerkonto.

#### Zugang erstellen

- Anmelden an einem beliebigen CIP-Rechner:
	- **Benutzername:** cipan
	- **Passwort:** cipan
- **•** Daten eingeben
- Warten

## <span id="page-9-0"></span>Home-Verzeichnis

### There's no place like \$HOME

- **Primäres Arbeitsverzeichnis**
- **Begrenzter Speicherplatz: 1 GB**
- **Nächtliches Backup**

# Temporärer Speicherplatz

### /proj/ciptmp

- Eigenes Verzeichnis anlegen (/proj/ciptmp/<login>)
- Quota: 8 GB Soft- und 25 GB Hard-Quota (bis zu einer Woche)
- **README lesen:** /proj/ciptmp/README
- **Kein Backup!**

<span id="page-11-0"></span>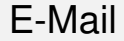

#### E-Mail-Adressen

- <login>@cip.informatik.uni-erlangen.de
- <login>@cip.cs.fau.de
- Bitte entweder regelmäßig lesen oder Weiterleitung einrichten

## <span id="page-12-0"></span>Drucken

## **Druckerkonto**

- Startguthaben:  $5 \in$
- Kontostand abfragen: <https://print.cs.fau.de/>
- Guthaben aufladen: Sekretariat im 2. Stock des Informatik-Hochhaus

## <span id="page-13-0"></span>Remote-Login

### Einloggen via SSH

- **•** Prinzipiell auf allen CIP-Clients möglich
- <hostname>.cs.fau.de
- **Immer erreichbar sind:** faui00a-y, faui04a-s und faui06a-q
- ssh-Befehl auf der Kommandozeile oder PuTTY unter Windows

## <span id="page-14-0"></span>**[Einführung](#page-1-0)**

## 2 [Arbeiten im CIP-Pool](#page-6-0)

3 [Verhalten im CIP-Pool](#page-14-0) **•** [Benutzungsrichtlinien](#page-15-0) [Verhalten im CIP-Pool](#page-17-0)

### 4 [Türschließsystem](#page-18-0)

Bei Problemen, Fragen, ...

# <span id="page-15-0"></span>Benutzungsrichtlinien

### Die wichtigsten Punkte

- **Keine Software selbst installieren**
- Kein Missbrauch (Filesharing, etc.)

## Die vollständigen Richtlinien stehen auf <https://wwwcip.cs.fau.de/cipPools/rules>

# Benutzungsrichtlinien

#### Die wichtigsten Punkte

- **Keine Software selbst installieren**
- Kein Missbrauch (Filesharing, etc.)

## Die vollständigen Richtlinien stehen auf <https://wwwcip.cs.fau.de/cipPools/rules>

### **Durch den Login werden die Benutzungsrichtlinien akzeptiert**

# <span id="page-17-0"></span>Verhalten im CIP-Pool

- Keine Speisen und Getränke außer Wasser
- Arbeitsplatz sauber hinterlassen
- Ruhe
- **Rücksicht auf andere Benutzer**

#### **Keine Eingriffe in die Hardware**

#### Ausnahmen

- **Heruntergefahrene Rechner einschalten**
- USB-Sticks anschließen

## <span id="page-18-0"></span>**[Einführung](#page-1-0)**

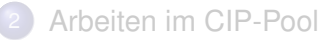

## 3 [Verhalten im CIP-Pool](#page-14-0)

## **[Türschließsystem](#page-18-0)**

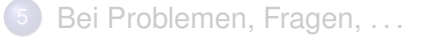

# Öffnungszeiten des CIP-Pools

### Zugang ohne Karte

Montag bis Freitag von 7:00 - 20:00 Uhr

### Zugang rund um die Uhr und am Wochenende mit Karte

- Zum Freischalten mit Personalausweis und Karte in einer Sprechstunde erscheinen.
- . . . Bonuspunkte für bereits ausgedruckte und ausgefüllte Formulare :-)
- Türen nicht mit Gegenständen offen halten
- Jeder schließt nur für sich selbst

## <span id="page-20-0"></span>**[Einführung](#page-1-0)**

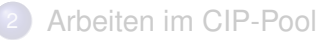

- 3 [Verhalten im CIP-Pool](#page-14-0)
- **[Türschließsystem](#page-18-0)**

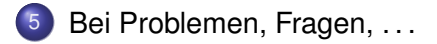

# <span id="page-21-0"></span>Sprechstunde und Kontakt

**Sprechstunde** 

Die nächsten 2 Wochen täglich 12:00 bis 13:00 Uhr, CIP1 (01.155-113, erster Stock im Blauen Hochhaus)

Während des Semesters täglich, Uhrzeiten laut Aushang

#### Informationen, Kontakt

web <https://wwwcip.cs.fau.de/>

mail <problems@cip.cs.fau.de>